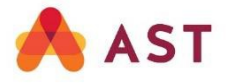

# **Guide de l'utilisateur pour l'assemblée virtuelle**

Cette année, l'assemblée générale annuelle des actionnaires et des titulaires de contrats (l'« assemblée ») se tiendra virtuellement, ce qui vous donnera l'occasion d'assister à l'assemblée en ligne au moyen d'un téléphone intelligent, d'une tablette ou d'un ordinateur. Vous pourrez visionner la webémission de l'assemblée en direct, poser des questions et soumettre vos votes en temps réel.

L'assemblée sera ouverte à tous les actionnaires et titulaires de contrat, ainsi qu'au grand public, sauf que seuls les actionnaires inscrits, les titulaires de contrat et les fondés de pouvoir dûment désignés et inscrits auront la possibilité de voter et de poser des questions.

# **Avis important pour les actionnaires non-inscrits**

Les actionnaires non-inscrits sont porteurs d'actions inscrites au nom de leur intermédiaire (comme un courtier en valeurs mobilières ou une institution financière) qui les détient en leur nom. Les actionnaires noninscrits qui ne se sont pas dûment désignés comme fondés de pouvoir pourront uniquement assister à l'assemblée à titre d'invités; ils ne pourront ni voter ni poser de questions.

Si vous êtes un actionnaire non-inscrit et que vous souhaitez assister à l'assemblée et y voter, vous devez suivre attentivement les instructions indiquées sur votre formulaire d'instructions de vote et dans l'avis de convocation et la circulaire de sollicitation de procurations de l'assemblée pour vous désigner comme votre fondé de pouvoir; autrement, vous devrez vous connecter à l'assemblée en tant qu'invité et vous ne pourrez ni voter ni poser de questions.

# **Préparation avant l'assemblée**

Veuillez vérifier que le navigateur de l'appareil que vous utiliserez pour assister à la réunion est compatible. Vous aurez besoin de la dernière version de Chrome, Safari, Edge ou Firefox. L'utilisation d'Internet Explorer n'est pas recommandée, car elle n'est plus prise en charge et pourrait ne pas fonctionner correctement.

Recueillez les renseignements dont vous avez besoin pour accéder à l'assemblée :

- **Numéro d'accès à la réunion :** 463-975-638
- **Mot de passe :** manulife2021 (sensible à la casse)
- **Numéro de contrôle :**

**Actionnaires inscrits et titulaires de contrat :** Le numéro de contrôle à 13 chiffres figurant sur votre formulaire de procuration.

**Actionnaires non-inscrits et fondés de pouvoir :** Le numéro de contrôle à 13 chiffres du fondé de pouvoir que la Société de fiducie AST (Canada) a envoyé par courriel. Les actionnaires qui se sont désignés eux-mêmes comme fondés de pouvoir ou qui ont désigné une personne autre que les personnes nommées par la direction comme leur fondé de pouvoir ont jusqu'au 4 mai 2021 à 17 h (HE) pour fournir à AST l'adresse de courriel à laquelle AST enverra le numéro de contrôle du fondé de pouvoir. L'adresse peut être communiquée par téléphone au 1 866 751-6315 (numéro sans frais au Canada et aux États-Unis) ou au 1 212 235- 5754, ou en ligne à l'adresse https://lp.astfinancial.com/control-number-request- fr.html. À défaut de quoi ils ne pourront ni voter ni poser de questions à l'assemblée.

# Comment se connecter

### **1re étape :**

Copiez-collez l'adresse suivante **<https://web.lumiagm.com/463975638>**

dans la barre d'un navigateur Web (n'effectuez pas une recherche dans Google) sur votre téléphone intelligent, votre tablette ou votre ordinateur.

Sélectionnez « J'ai un numéro de contrôle ».

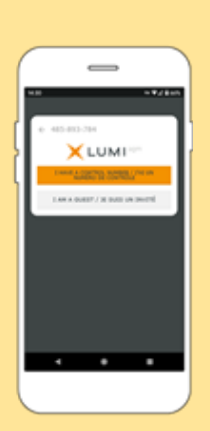

# **2e étape :**

Pour vous connecter, vous devez entrer votre numéro de contrôle et le mot de passe « manulife2021 » (sensible à la casse).

**Vous serez en mesure de vous connecter à compter de 10 h (HE) le 6 mai 2021.**

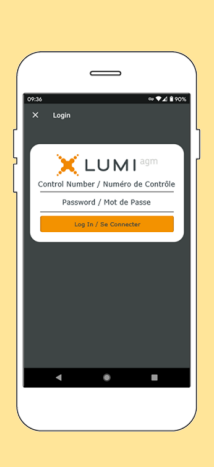

# Comment naviguer

Une fois la connexion établie, la page d'accueil de l'assemblée s'affichera. Elle contiendra des renseignements généraux sur l'assemblée ainsi que des liens vers les documents relatifs à l'assemblée.

La présentation des icônes variera selon l'appareil que vous utilisez. Si vous utilisez un ordinateur, la webémission s'affichera automatiquement sur le côté de votre écran une fois l'assemblée commencée.

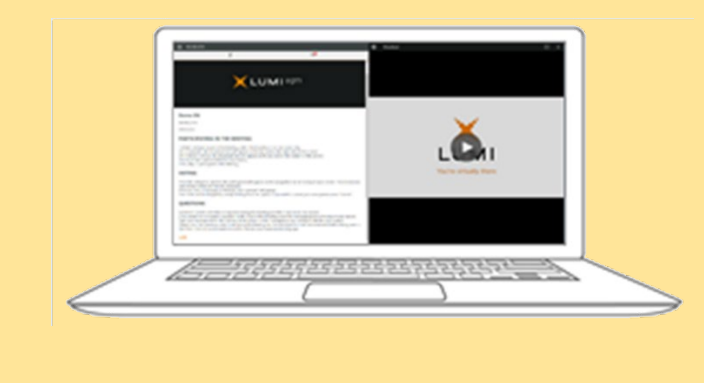

Lorsque le président de l'assemblée déclarera l'ouverture du scrutin :

- III. L'icône de vote apparaîtra et les résolutions proposées et les options de vote s'afficheront.
- Pour voter, vous n'avez qu'à choisir l'une des options qui vous seront proposées. Votre choix sera mis en évidence et une confirmation s'affichera pour indiquer que votre vote a été reçu. Il n'y a pas de bouton pour soumettre votre vote.

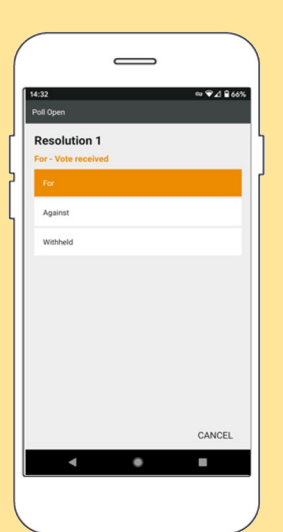

Remarques :

- Vous pouvez modifier votre vote en tout temps jusqu'à ce que le président de l'assemblée annonce la fermeture du scrutin.
- Sur certains appareils, pour voter, vous pourriez avoir à minimiser la fenêtre de diffusion audio au moyen de la flèche . Vous continuerez toutefois d'entendre la présentation. Pour revenir à la présentation après avoir voté, sélectionnez la  $f$ lèche  $\sim$

Pour voir la présentation ou un autre écran, appuyez sur les flèches  $\vert \cdot \vert$  ,  $\vert \cdot \vert$  , ou  $\vert \cdot \vert$  sur votre écran.

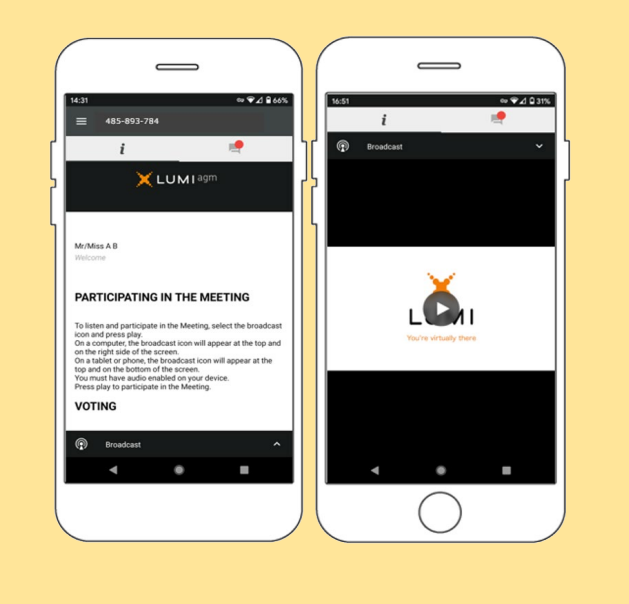

# Comment voter Comment poser des questions

Seuls les actionnaires, les titulaires de contrat et les fondés de pouvoir dûment désignés et inscrits peuvent poser des questions.

Si vous souhaitez poser une question, sélectionnez l'icône

**LA**, entrez votre question dans la boîte de texte et appuyez sur le bouton d'envoi.

La confirmation de la réception de votre message s'affichera.

Les questions peuvent être soumises en tout temps pendant l'assemblée.

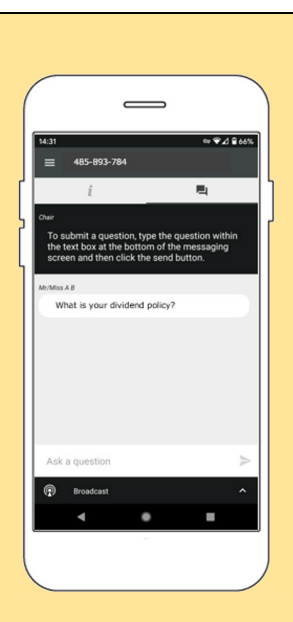